# نيوكت CSFB طيشنتلل يف Cisco ASR5x00 Series MME  $\overline{\phantom{a}}$

# المحتويات

المقدمة المتطلبات الأساسية المتطلبات المكونات المستخدمة معلومات أساسية ما هو CSFB؟ التكوين فحص صحة التنشيط المسبق إجراء التنشيط المسبق إجراء تنشيط CSFB إجراء ما بعد التنشيط عملية التراجع الإحصائيات/الحالة التحقق من الصحة استكشاف الأخطاء وإصلاحها

## المقدمة

يوضح هذا المستند كيفية تنفيذ التغيير (التغييرات) المحدد لتنشيط "الرجوع إلى محول الدائرة" (CSFB (للسماح بخدمة المراسلة الصوتية والقصيرة (SMS (باستخدام مركز تحويل الأجهزة المحمولة (MSC(/تسجيل موقع الزائرين (VLR( عبر واجهة مجموعة المشتركين (SG(. تكون واجهة SG بين وحدة إدارة التنقل (MME (في نظام الحزم المتطور (EPS (و VLR، للسماح بتنسيق إدارة الموقع ومن أجل ترحيل رسائل معينة متعلقة بالخدمات المحولة للدوائر عبر نظام EPS.

يتم تنفيذ هذا على MME الذي يتم نشره على موجه الخدمة المجمعة (00x 5) ASR من 00x5ASR (Cisco(.

## المتطلبات الأساسية

#### المتطلبات

تأكد من أن لديك ملفات Show Support Details (SSD) و Bulkstat وملفات syslog وأي إخراج CLI إضافي كما هو مطلوب لعقد 00x5ASR المحددة.

#### المكونات المستخدمة

لا يقتصر هذا المستند على إصدارات برامج ومكونات مادية معينة.

تم إنشاء المعلومات الواردة في هذا المستند من الأجهزة الموجودة في بيئة معملية خاصة. بدأت جميع الأجهزة المُستخدمة في هذا المستند بتكوين ممسوح (افتراضي). إذا كانت شبكتك مباشرة، فتأكد من فهمك للتأثير المحتمل لأي أمر.

# معلومات أساسية

### ما هو CSFB؟

يسمح CSFB لأجهزة المستخدم القادرة على الجيل الثالث/الجيل الرابع (UE (بالنسخ الاحتياطي لشبكة الجيل الثالث لوظائف محول الدائرة، ويدعم SMS، والمكالمات الصوتية.

#### المراجع

- المواصفات الفنية (TS) لمشروع الشراكة من الجيل الثالث (23.272 (3GPP: نظام التحويل الدائري (CS) إحتياطي في نظام EPS
	- معيار 29.118 TS GPP:3 مواصفات واجهة SG

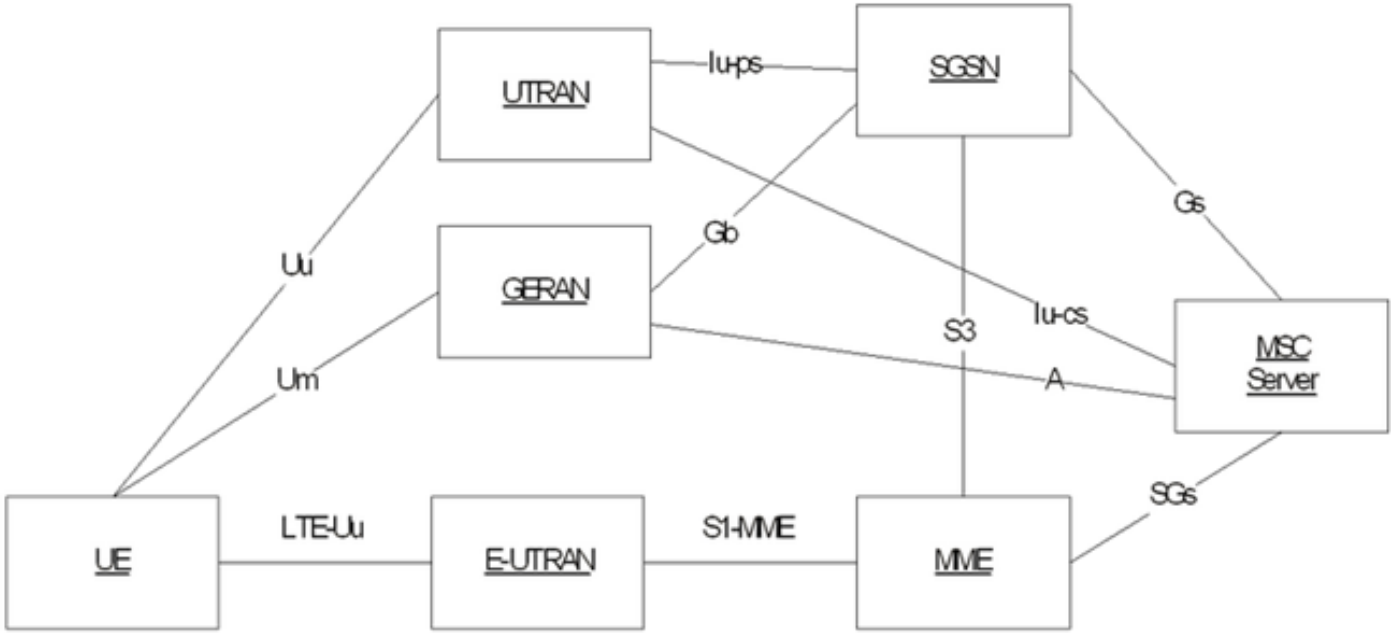

يعتمد هذا المخطط على SGs التي تستخدم بروتوكول نقل التحكم في البخار (SCTP (للنقل:

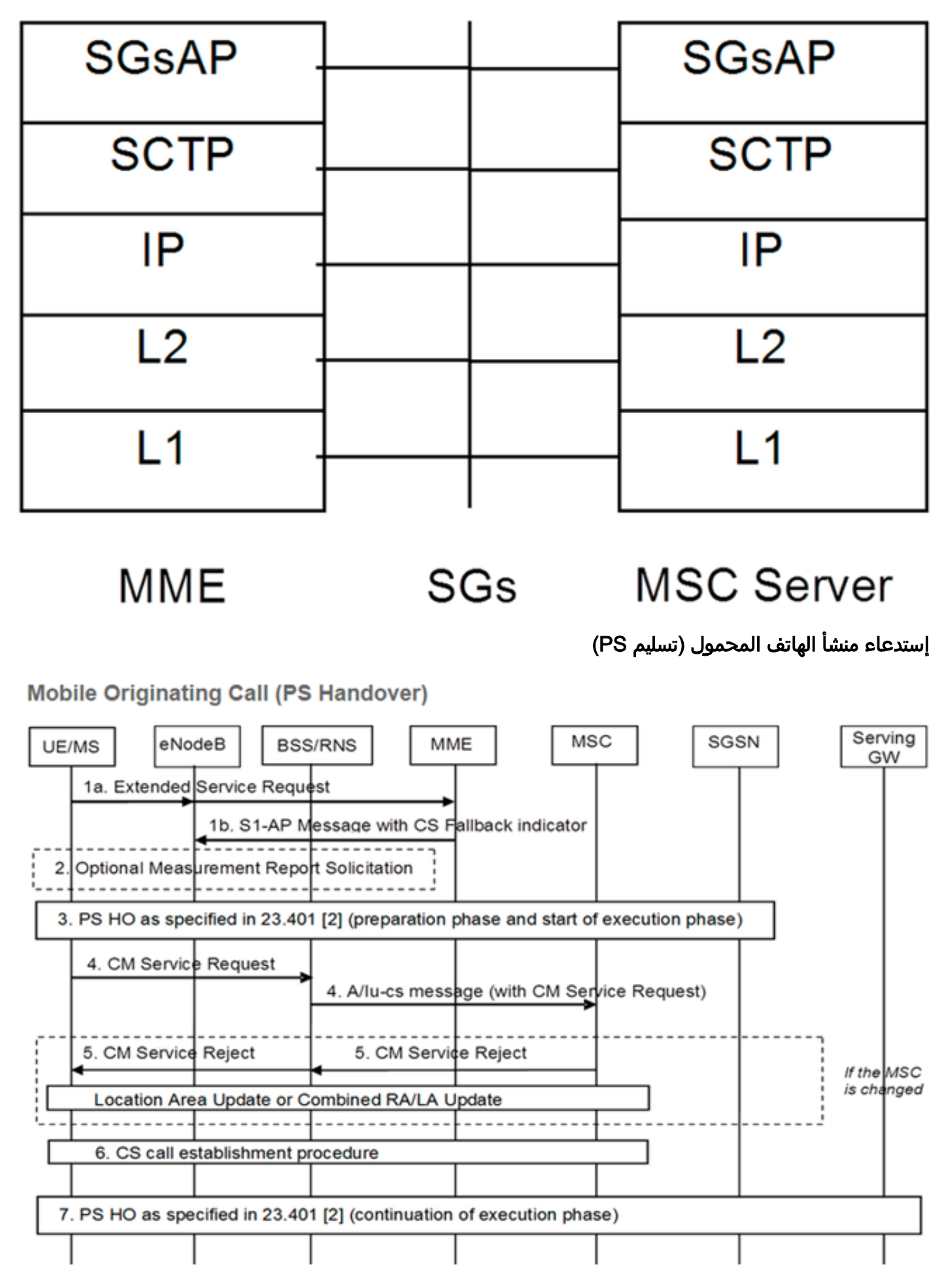

مكالمة منشأ الجوال (تعليق PS(

#### **Mobile Originating Call (PS Suspension)**

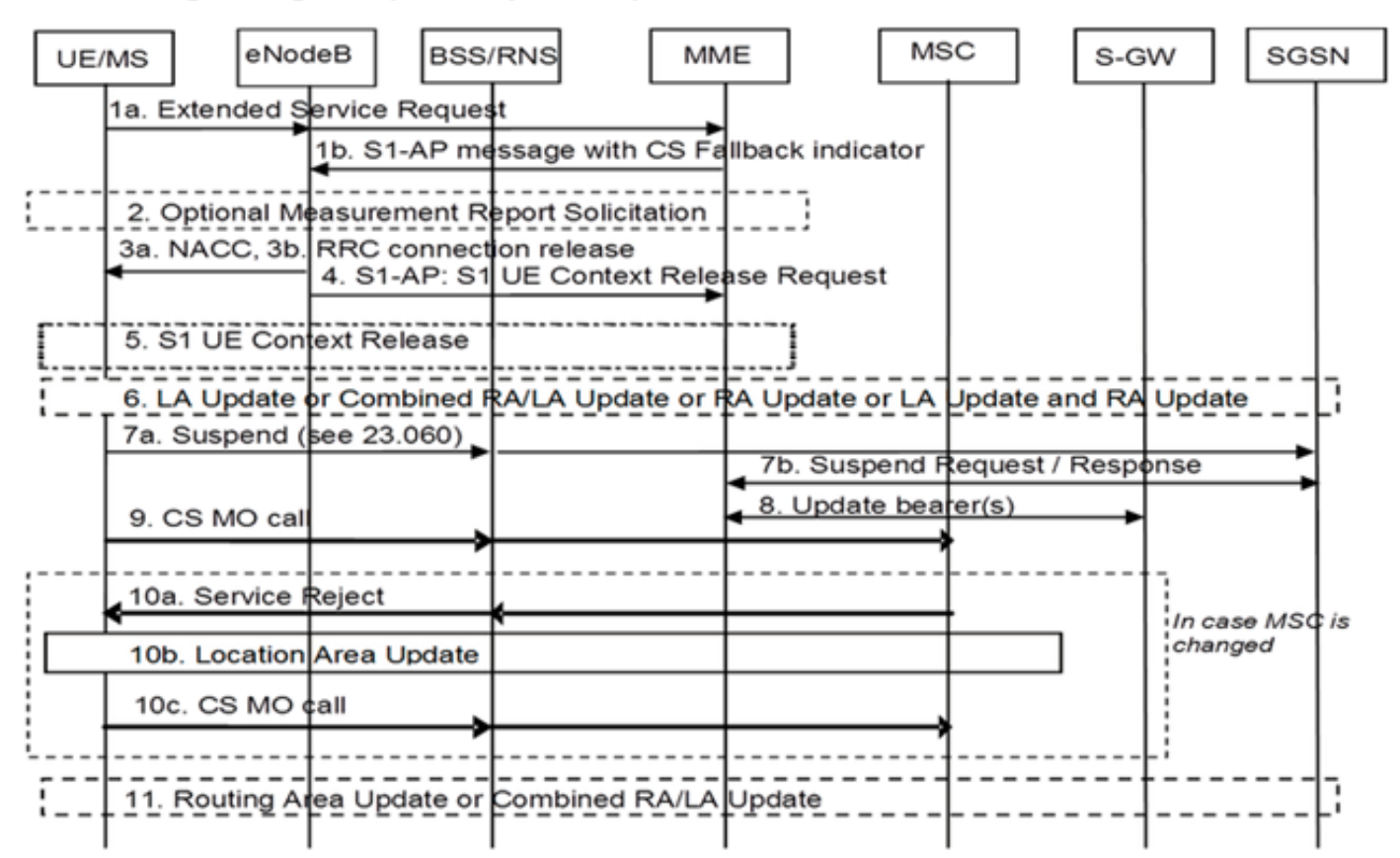

#### إستدعاء إنهاء خدمة الجوال (وضع الخمول)

#### **Mobile Terminating Call (Idle Mode)**

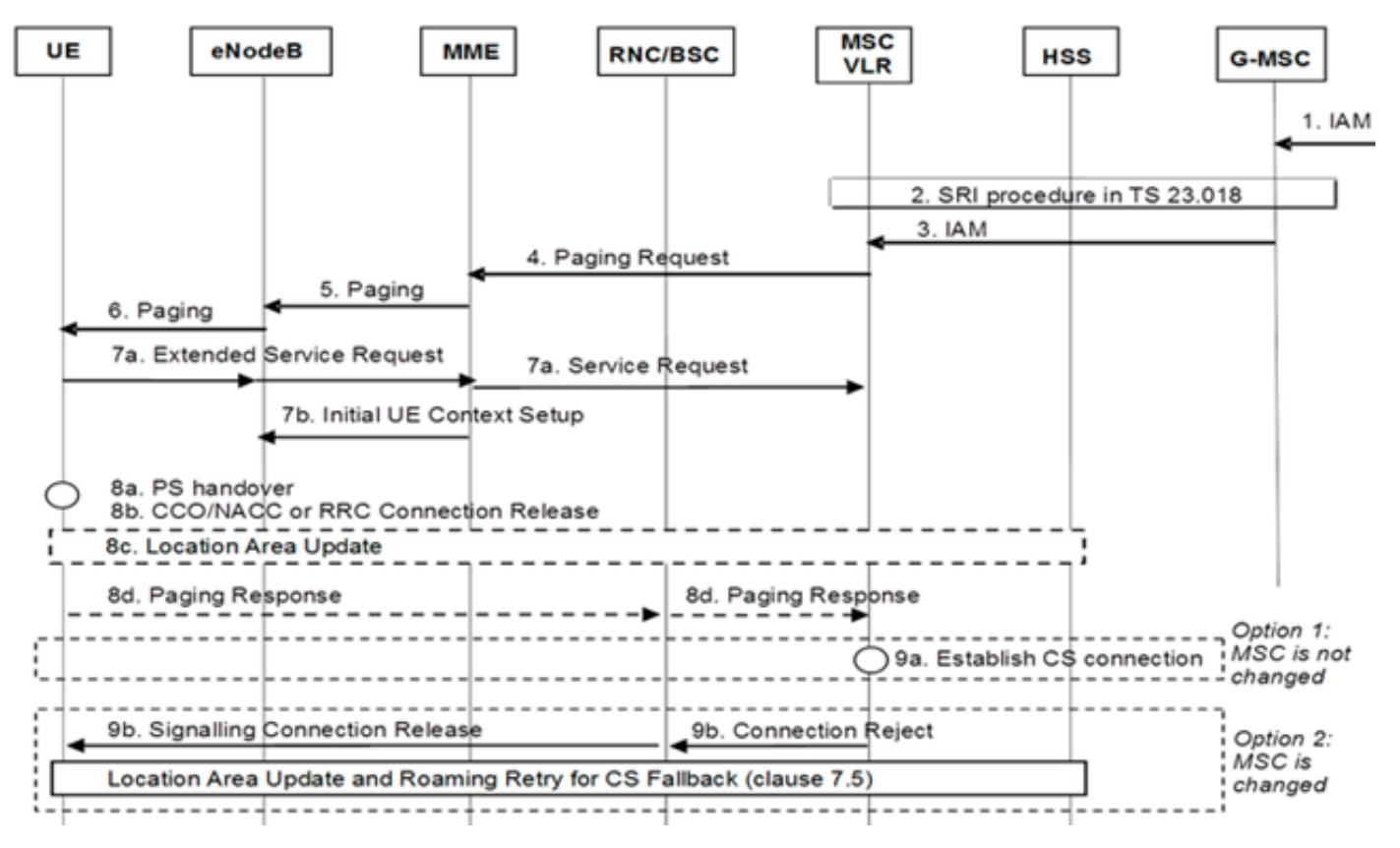

إستدعاء إنهاء الأجهزة المحمولة (تسليم PS(

#### **Mobile Terminating Call (PS Handover)**

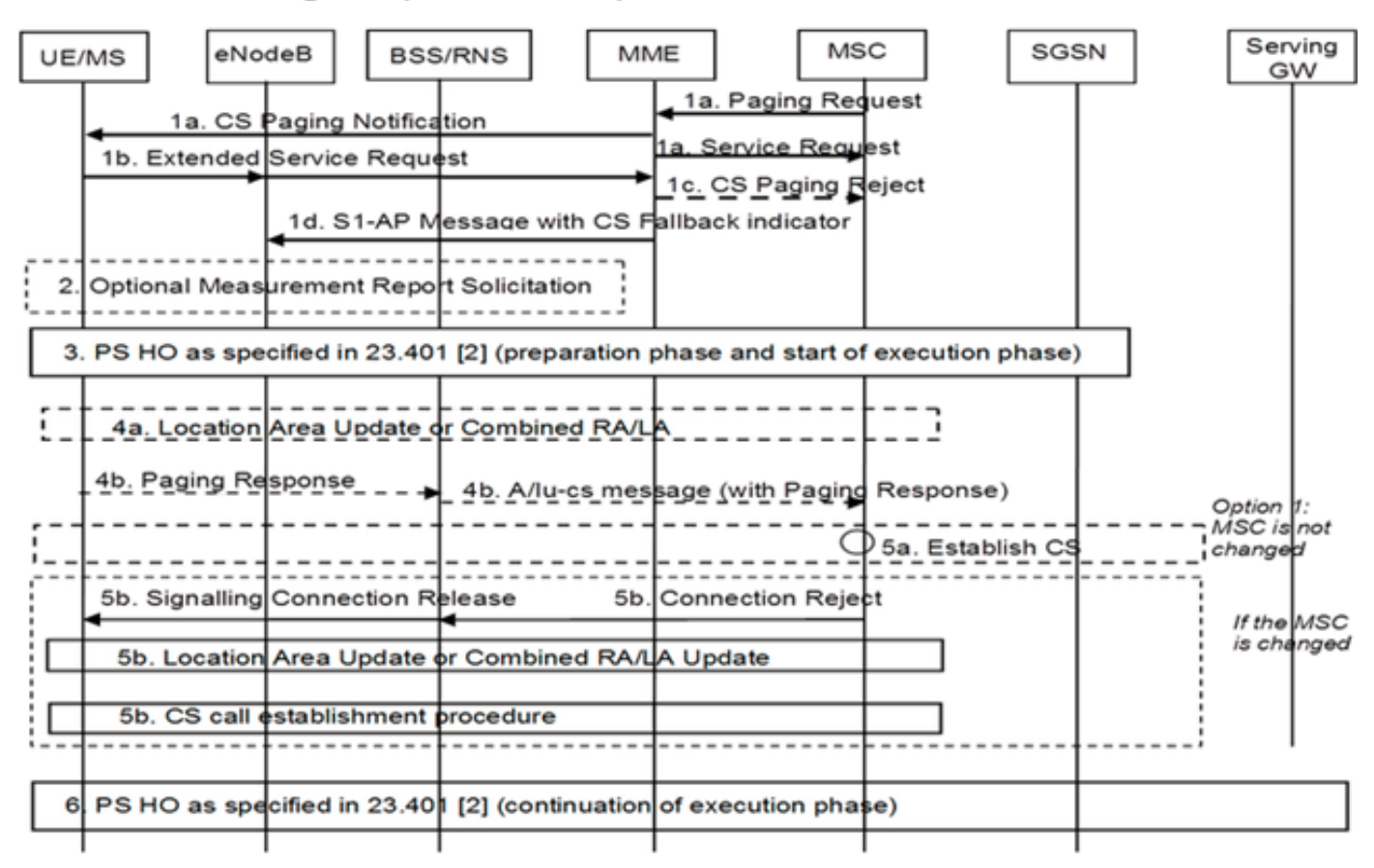

#### انعكاس من G3 إلى G4

● UE يقرر

● إذا حدثت عملية تسليم محول الحزمة (HO) (PS(، فإن إعادة الوضع هو الوضع العادي من G3 إلى HO G4

● في حالة حدوث إيقاف PS مرحلي، تقوم الشبكة باسترداد حاملي UE المعلقين الذين يرجعون

مكالمة متنقلة (إستئناف PS(

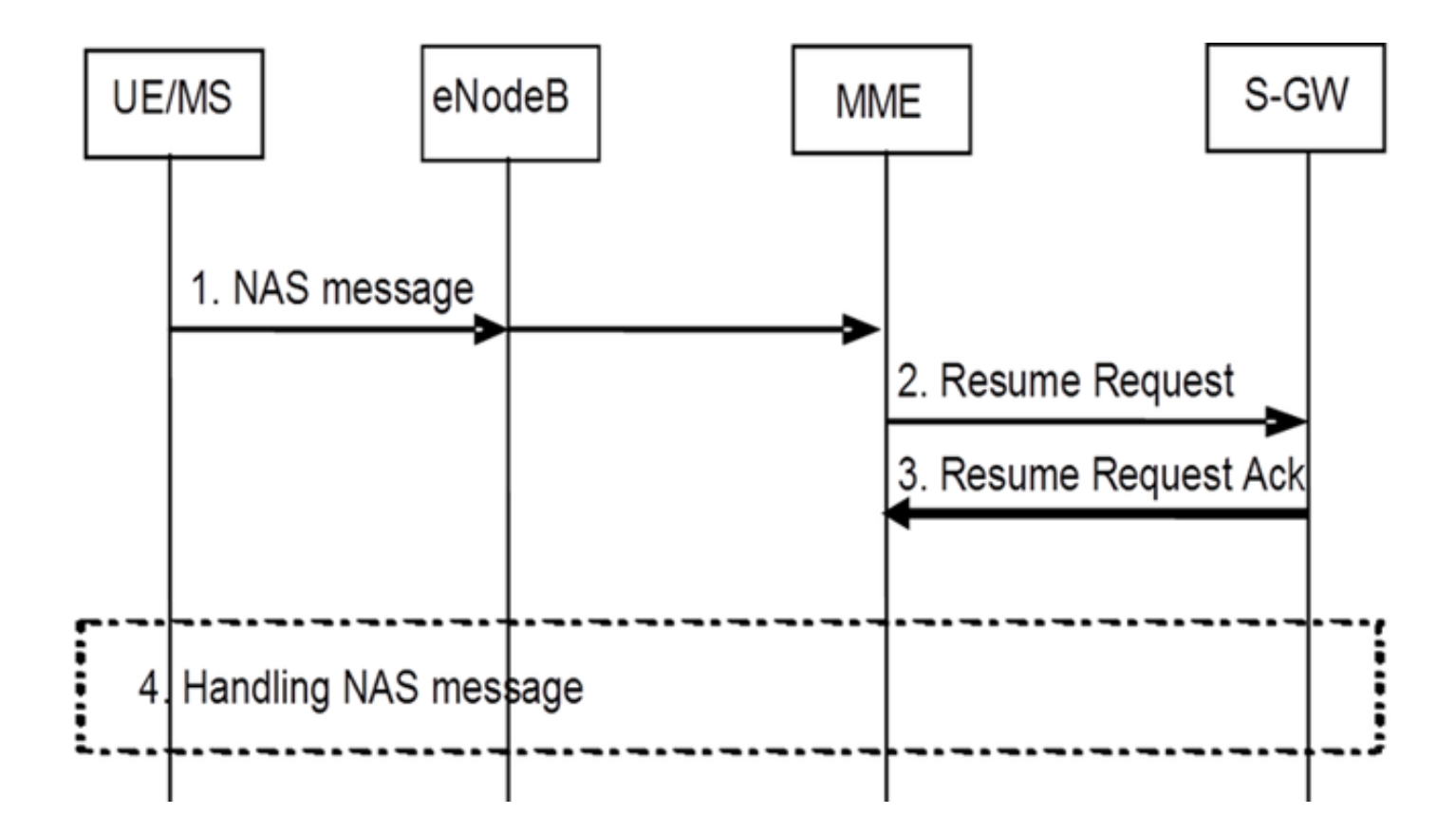

## التكوين

ملاحظة: أستخدم [أداة بحث الأوامر](//tools.cisco.com/Support/CLILookup/cltSearchAction.do) (للعملاء [المسجلين](//tools.cisco.com/RPF/register/register.do) فقط) للحصول على مزيد من المعلومات حول الأوامر المستخدمة في هذا القسم.

## فحص صحة التنشيط المسبق

يجمع الإنتاج من هذا أمر:

show configuration

show crash list

show alarm all

show snmp trap history

show configuration errors

show logs

show card table

show card hardware

show subscribers summary

show leds all

show port utilization table show linecard table show card mapping show session progress show threshold show ntp associations show cpu table show ntp status show system uptime show clock show license information show task resource show ip interface summary Repeat below steps over all context <Context <context\_name show ip interface summary show ip route show egtp-service all show egtpc statistics show session disconnect-reasons show mme-service all show mme-service enode-association all show hss-peer-service service all show diameter peers full show sgs-service all show sgs-service vlr-status full Logs checkpoint clear snmp trap history

#### إجراء التنشيط المسبق

- .1 احفظ التكوين الحالي في محرك أقراص Flash للنسخ الاحتياطي.
- 2. استخدم اصطلاحات التسمية حسب تسمية المشغل: local] #**save configuration /flash/Config\_Date\_before\_activity.cfg -r -no**] 3. ادخل الأمر show support detail للاطلاع على تفاصيل الهيكل:
	- local] #**show support details**] 4. دخلت **العرض جزمة** أمر in order to أكدت الحالي جزمة أمر:
		- local] #**show boot**]

\ boot system priority 7 \ image /flash/production.37140.st40.bin

config /flash/QGLC-final-25-08-11.cfg

\ boot system priority 8

\ image /flash/production.37140.st40.bin

```
config /flash/config_g101.cfg
```
\ boot system priority 9

\ image /flash/production.34838.st40.bin

config /flash/config\_g101.cfg

\ boot system priority 10

\ image /flash/st40.bin

config /flash/system.cfg

5. أدخل الأمر show license information لتأكيد ترخيص CSFB المثبت على الهيكل: local] #**show license information**]

:(Key Information (installed key

Comment MME/SGSN 1 SO:50931561,51138669

"Device 1 Model: "VICF4GB

"Serial Number: "VICF4GB00000B7B

"Device 2 Model: "VICF4GB

"Serial Number: "VICF4GB00000C0D

Issued Monday November 28 12:05:59 EST 2014

Issued By Cisco Systems

Key Number 48086

:Enabled Features

Feature Applicable Part Numbers

----------------------------- ----------------------------

[ IPv4 Routing Protocols [ none

[ IPv6 [ N/A / N/A

[ Lawful Intercept [ ASR5K-00-CSXXLI

[ RADIUS AAA Server Groups [ ASR5K-00-CSXXAAA

[ SGSN Software License [ ASR5K-00-SN10SESS / ASR5K-00-SN01SESS

[ MME license: [ ASR5K-00-ME01BASE / ASR5K-00-ME10LIC

Session Recovery [ ASR5K-00-PN01REC / ASR5K-00-HA01REC +

ASR5K-00-00000000 / ASR5K-00-GN01REC

ASR5K-00-SN01REC / ASR5K-00-AN01REC

ASR5K-00-IS10PXY / ASR5K-00-IS01PXY

ASR5K-00-HWXXSREC / ASR5K-00-PW01REC

ASR5K-05-PHXXSREC / ASR5K-00-SY01R-K9

ASR5K-00-IG01REC / ASR5K-00-PC10SR

ASR5K-00-EG01SR / ASR5K-00-FY01SR

[ ASR5K-00-CS01LASR / ASR5K-00-FY01USR

[ Enhanced Lawful Intercept [ ASR5K-00-CS01ELI / ASR5K-00-CS10ELI +

[ APN Aliasing [ ASR5K-00-SNXXALES

**[ Circuit Switched Fallback [ ASR5K-00-CS01CSFB**

[ Always On Licensing [ ASR5K-00-GNXXAOL

:Session Limits

Sessions Session Type

----------------------- --------

MME license 610000

:CARD License Counts

[none]

:Status

Device 1 Matches card 8 flash

Device 2 Matches card 9 flash

(License Status Good (Redundant

- .1 قم بتكوين واجهة SG باستخدام عنوان IP المحدد.
- 2. قم بتكوين خدمة SG باستخدام رقم منفذ بروتوكول الإرسال للتحكم في البث (SCTP) ورمز منطقة التعقب (TAC (لتعيين رمز منطقة الموقع (LAC (ومنطقة التجمع وما إلى ذلك.
	- ربط عنوان IP للواجهة بخدمة SG وإقران قالب SCTP إذا كان هناك أي: .3 local]#**config**]

local](config)#**context mme**]

mme](config-ctx)#**interface sgs**]

mme](config-if-eth)#ip address xxx.xxx.xxx.xxx 255.255.255.xxx]

mme](config-if-eth)#**exit**]

mme](config-ctx)#**sgs-service sgs\_svc**]

mme](config-sgs-service)#**sctp port xxxx**]

mme](config-sgs-service)#**tac-to-lac-mapping any-tac map-to lac xxx**]

mme](config-sgs-service)#vlr VLR1 ipv4 xxx.xxx.xxx.xxx] **ipv4-address xxx.xxx.xxx.xxx port xxx**

mme](config-sgs-service)#**pool-area east\_nodes**]

mme](config-sgs-pool-area)#**lac xxx**]

mme](config-sgs-pool-area)#**hash-value non-configured-values use-vlr VLR1**]

mme](config-sgs-pool-area)#**exit**]

mme](config-sgs-service)#bind ipv4 xxx.xxx.xxx.xxx]

mme](config-sgs-service)#**associate sctp-param-template sgs\_svc**]

mme](config-sgs-service)#**exit**]

إقران اسم خدمة SG بخدمة MME: .4 mme](config-ctx)#**mme-service mme\_svc**]

mme](config-mme-service)#**associate sgs-service sgs\_svc context mme**]

mme](config-mme -service)#**end**]

قم بتكوين شبكة LAN الظاهرية (VLAN (لواجهة SG والربط باسم السياق الخاص: .5 local]#**config**]

local](config)#**port ethernet 17/1**]

local](config-port-17/1)#**vlan 181**]

local](config-port-17/1-vlan-181)#**no shutdown**]

local](config-port-17/1-vlan-181)#**bind interface sgs mme**]

local](config-port-17/1-vlan-181)#**end**]

#### إجراء ما بعد التنشيط

- .1 احفظ التكوين الحالي في محرك أقراص Flash للنسخ الاحتياطي.
	- .2 أستخدم اصطلاحات التسمية حسب تسمية المشغل:

```
3. أدخل الأمر show support detail لعرض تفاصيل الهيكل:
                  local] #show support details]
  دخلت هذا امر in order to على قبض النشاط إحصاء:
                    local]#show sgs-service all
      local]#show sgs-service vlr-status full]
       local]#show sgs-service statistics all]
                        local]#show crash list]
                         local]#show alarm all]
                 local]#show snmp trap history]
              local]#show configuration errors]
                                                 .4
   دخلت هذا امر in order to على قبض الجهاز إحصاء:
                     local]#show task resource]
                 local]#show alarm outstanding]
                         local]#show cpu table]
            local]#show port utilization table]
            local]#show npu utilization table]
                         local]#show snmp trap]
                    local]#show card table all]
                                                 .5
   دخلت هذا أمر in order to على قبض الخدمة وضع:
                   local]#show mme-service all]
         local]#show mme-service db record all]
local]#show mme-service enode-association all]
            local]#show mme-service id summary]
          local]#show mme-service session full]
       local]#show session disconnect-reasons]
                  local]#show session progress]
            local]#show mme-service statistics]
     local]#show hss-peer-service service all]
      local]#show subscriber mme-only summary]
    local]#show subscriber mme-only data-rate]
  local]#show hss-peer-service statistics all]
                  local]#show egtp-service all]
                  local]#show egtpc statistics]
               local]#show diameter peers full]
```
local] #**save configuration /flash/Config\_Date\_After\_activity.cfg -r -no**]

local]#**show sgs-service vlr-status full**]

ملاحظة: يتم التقاط هذا الإخراج بالإشارة إلى شبكة التطور طويل المدى (LTE). إذا كان الهيكل يتضمن خدمات أخرى، فعليك تضمين الإحصاءات ذات الصلة.

#### عملية التراجع

في حالة عدم عمل التكوين أو التغييرات الجديدة بشكل صحيح أو ظهور مشاكل أخرى، ارجع إلى التكوين السابق:

```
1. دخلت هذا أمر in order to أزلت ال SG قارن و SG خدمة من التشكيل سياق:
                                                   local]#config]
                                     local](config)#context mme]
                              mme](config-ctx)#no interface sgs]
                                       mme](config-if-eth)#exit]
                        mme](config-ctx)#no sgs-service sgs_svc]
              أدخل هذه الأوامر لإزالة اقتران خدمة SG من خدمة MME:
                           mme](config-ctx)#mme-service mme_svc]
             mme](config-mme-service)#no associate sgs-service]
                                  mme](config-mme -service)#end]
```
3. دخلت هذا أمر in order to أزلت ال VLAN يشكل ل ال SG قارن: local]#**config**]

```
local](config)#port ethernet 17/1]
```

```
local](config-port-17/1)#no vlan 181]
```

```
local](config-port-17/1)#end]
```
### الإحصائيات/الحالة

<show sgs-service service-name <name show sgs-service statistics { show sgs-service vlr-status { full show mme-service session full

## التحقق من الصحة

لا يوجد حاليًا إجراء للتحقق من صحة هذا التكوين.

# استكشاف الأخطاء وإصلاحها

لا تتوفر حاليًا معلومات محددة لاستكشاف الأخطاء وإصلاحها لهذا التكوين.

ةمجرتلا هذه لوح

ةي الآلال تاين تان تان تان ان الماساب دنت الأمانية عام الثانية التالية تم ملابات أولان أعيمته من معت $\cup$  معدد عامل من من ميدة تاريما $\cup$ والم ميدين في عيمرية أن على مي امك ققيقا الأفال المعان المعالم في الأقال في الأفاق التي توكير المالم الما Cisco يلخت .فرتحم مجرتم اهمدقي يتلا ةيفارتحالا ةمجرتلا عم لاحلا وه ىل| اًمئاد عوجرلاب يصوُتو تامجرتلl مذه ققد نع امتيلوئسم Systems ارامستناه انالانهاني إنهاني للسابلة طربة متوقيا.